Connectez le clavier et la souris

### 4 Connect the power cable and press the power button

Connectez le câble réseau (facultatif)

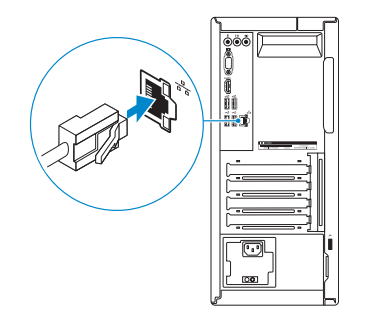

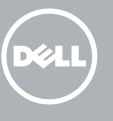

### Connect the keyboard and mouse 1

Connectez le câble d'alimentation et appuyez sur le bouton d'alimentation

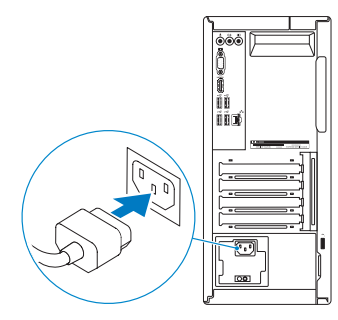

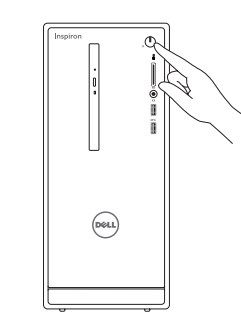

### Connect the display 3 4

Connectez l'écran

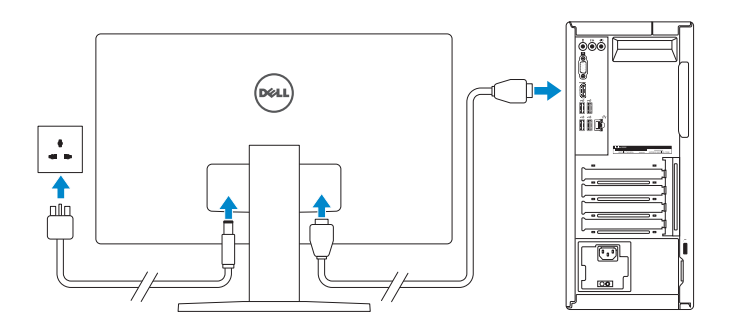

#### **NOTE:** If you ordered your computer with a discrete graphics card, connect the display to the discrete graphics card.

**REMARQUE :** si vous avez acheté votre ordinateur avec une carte graphique distincte, connectez l'écran à cette dernière.

### 2 Connect the network cable - optional

See the documentation that shipped with the keyboard and mouse. Reportez-vous à la documentation fournie avec le clavier et la souris.

> **REMARQUE :** si vous vous connectez à un réseau sans fil sécurisé, saisissez le mot de passe d'accès au réseau sans fil lorsque vous y êtes invité.

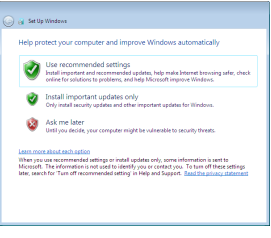

## Quick Start Guide

# Inspiron 3656

### 5 Finish Windows setup

Terminez l'installation de Windows

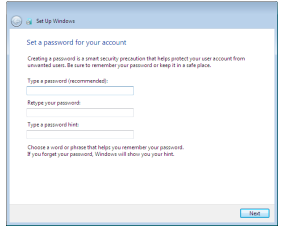

#### Set up password for Windows

Configurez un mot de passe pour Windows

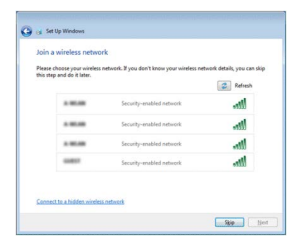

#### Connect to your network

Connectez-vous à votre réseau

#### **NOTE:** If you are connecting to a secured wireless network, enter the password for the wireless network access when prompted.

#### Protect your computer

Protégez votre ordinateur

### Features

- 10. USB 2.0 ports (4)
- 11. Network port
- 12. Expansion-card slots
- 13. Power port
- 14. Power-supply light
- **15.** Power-supply diagnostic button
- 16. Padlock rings
- 17. Security-cable slot
- 18. Service Tag label
- 10. Ports USB 2.0 (4)
- 11. Port réseau
- 12. Logements pour carte d'extension
- 13. Port d'alimentation
- 14. Voyant d'alimentation
- 15. Bouton de diagnostic d'alimentation
- 16. Anneaux pour cadenas
- 17. Emplacement pour câble de sécurité
- 18. Étiquette de numéro de série
- 
- 2. Power button
- 3. Hard-drive activity light
- 4. Media-card reader
- 5. Headset port
- 6. USB 3.0 ports (2)
- 7. Audio ports (3)
- 8. VGA port
- 9. HDMI port
- 1. Lecteur optique (en option)
- 2. Bouton d'alimentation
- 3. Voyant d'activité du disque dur
- 4. Lecteur de carte mémoire
- 5. Port pour casque
- 6. Ports USB 3.0 (2)
- 7. Ports audio (3)
- 8. Port VGA
- 9. Port HDMI

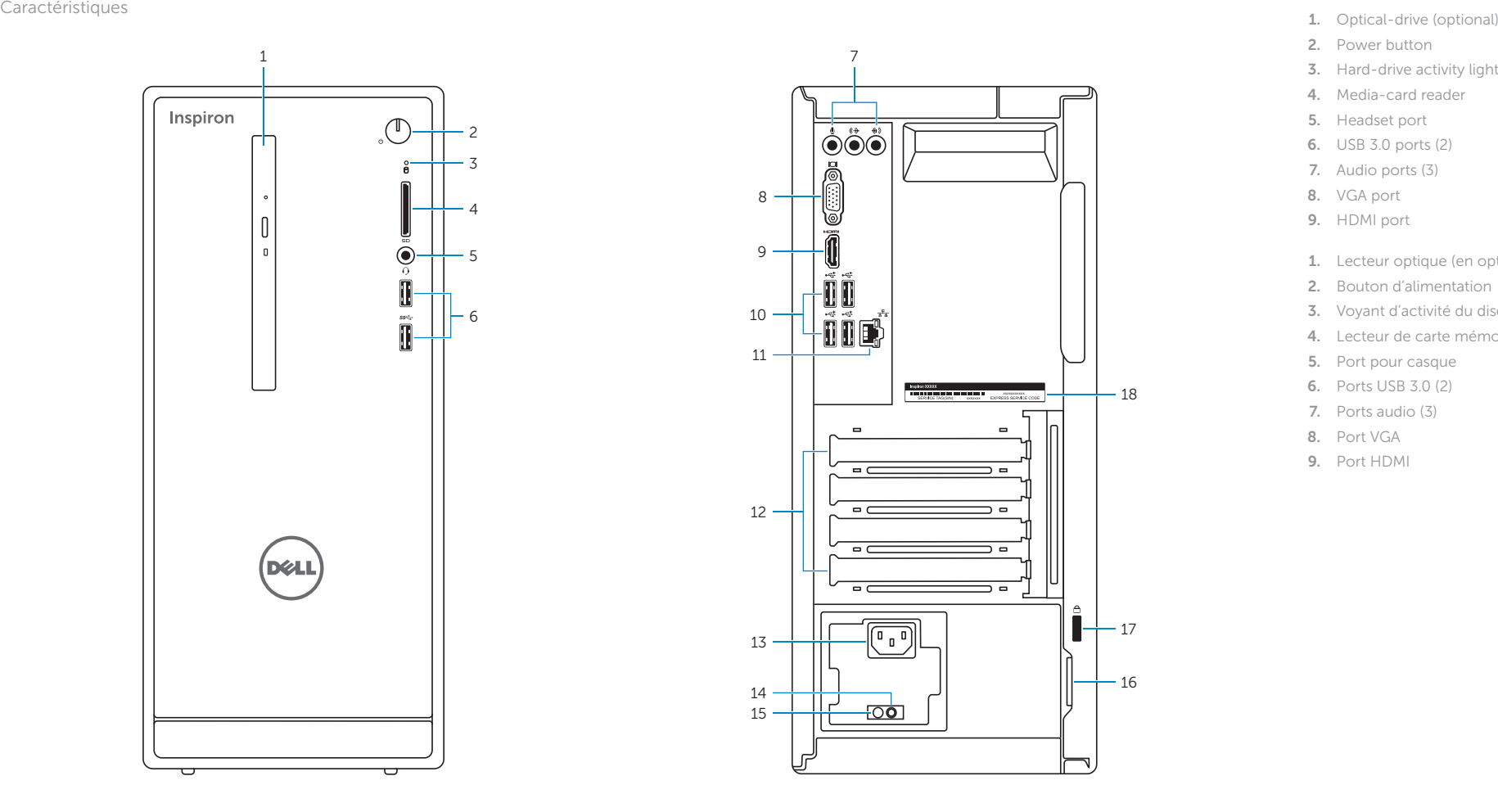

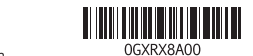

Contact Dell **Contact Dell**<br>Contacter Dell **Contact Dell.com/contactdell** 

Regulatory and safety **Régulatory and safety<br>Réglementations et sécurité de la proponction de la proponction de Dell.com/regulatory\_compliance** 

Regulatory model **Regulatory model**<br>Modèle réglementaire **D19M** 

Regulatory type **Regulatory type<br>Type réglementaire de la proportion de la proportion de la proportion de la proportion de la proportion de la<br>D19M001** 

Computer model **Computer model de l'annual de la proport de la proport de la proport de la proport de la proport de la proport**<br>Modèle de l'ordinateur

#### To learn about the features and advanced options available on your computer, click Start  $\rightarrow$  All Programs→ Dell Help Documentation

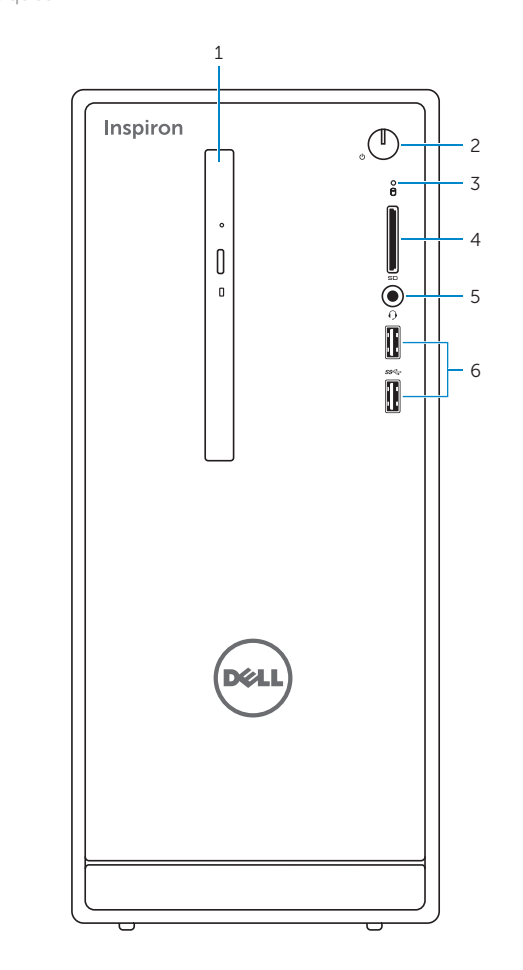

2015-06 Printed in China.

#### Product support and manuals

Support produits et manuels

Dell.com/support Dell.com/support/manuals Dell.com/support/windows

© 2015 Dell Inc. © 2015 Microsoft Corporation.

### For more information

Informations supplémentaires

Pour plus d'informations sur les fonctionnalités et les options avancées disponibles sur votre ordinateur, cliquez sur Démarrer  $\Theta \rightarrow \text{Tous}$  les programmes $\rightarrow$  Dell Help Documentation .